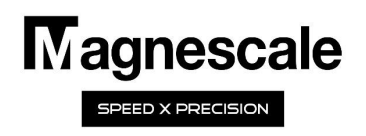

# LH71/72

Segmented error compensation function

# Setting manual

#### 1. First of all

This function defines the section within the movable range of the measuring unit and corrects the mechanical error for each section. Since the compensation value is calculated from the reference point, it is valid only when using the measurement unit with built-in reference point scale. The range that can correct the segmented error is the range of 7 digits (display resolution) that is displayed based on the reference point (0) of each axis. **Example 18 and the measuring unit)** with a last measuring unit and correct the mechanical error (ceach section. Since the mechanical error to each section within the mevolume of the measuring unit and correct the mechani compensation. The measured are the measured mechanical error, the measuring unit and corrects the mechanical error for each section. Since the mechanical error, the such competition of the measuring unit and corrects the m -<br>- When the section of the section with the movel<br>of the maximalis (many of the measuring unit and correct the mechanical error for each section. Since<br>is compensation value is calculated from the reference point, it is v **- The competent of the competent of the competent of the area that exceeds the mechanical error for each section. Since the compensation value is caliculated from the reference point, it is valid conj when using the measu** I. First of all<br>this function defines the section within the movable range of the measuring unit and corrects<br>e compensation value is calculated from the reference point, it is valid only when using the ne<br>orion scale. The

In order to use this function, it is necessary to measure the error between the movement of the machine and the actual movement the segmented error from the measurement result, and input the compensation value to the display unit.

After completing the input of the compensation value, perform the reference point reading operation to enable the interval error please judge.

#### NOTE:

completed / when the power is turned on / when the error is cleared.

range that cannot be set).

# 2. Setting flow of Segmented error compensation function

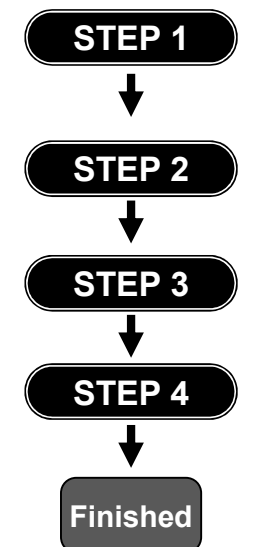

#### STEP 1  $\quad$  Measurement of mechanical error:

Measure the machine error with a laser interferometer, length reference device, etc. based on the reference point position (0 mm) of the scale so that the error curve can be visualized.

#### STEP 2 Creation of compensation data:

Create compensation data by determining compensation points from the visualized error curve.

# STEP 3 Input of compensation data:

Input compensation data (compensation point, compensation value) to the display unit

#### STEP 4 Reference point reading:

Read reference point in reference point mode.

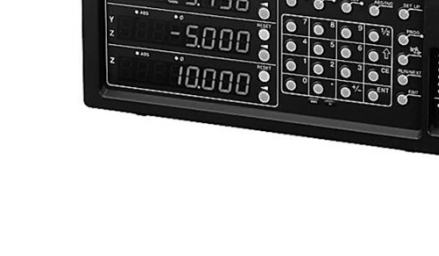

#### 3. Setting of segmented error compensation function

To use the segmented error compensation function, it is necessary to measure the amount of error with the distance actually traveled **3. Setting of segmented error compensation function**<br>To use the segmented error compensation function, it is necessary to measure the amount of error with the distance actually traveled<br>with respect to the count value of segmented error function can be used in combination with the scale with built in reference point. The base point for the segmented error compensation is based on the reference point position of the scale (0 mm).

The range of segmented error compensation depends on the minimum resolution used. In addition, the maximum number of points that can be corrected for section error is 32 points excluding the reference point. The maximum total compensation amount is  $\pm$  600um. The count value of the measuring unit with respect to the actual distance traveled is affected by the direction of movement of the table and the change in attitude of the machine due to the movement of the stage.

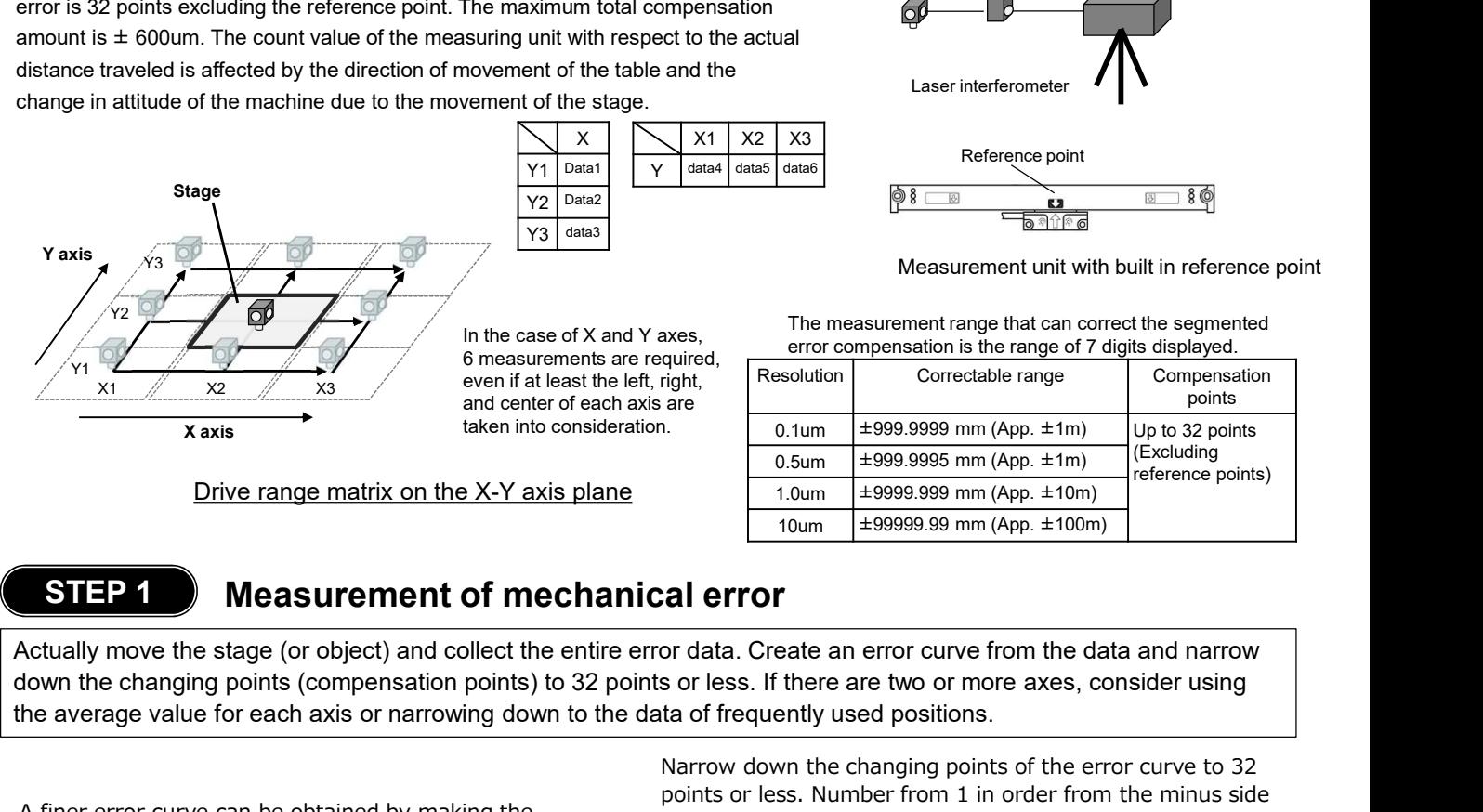

Drive range matrix on the X-Y axis plane

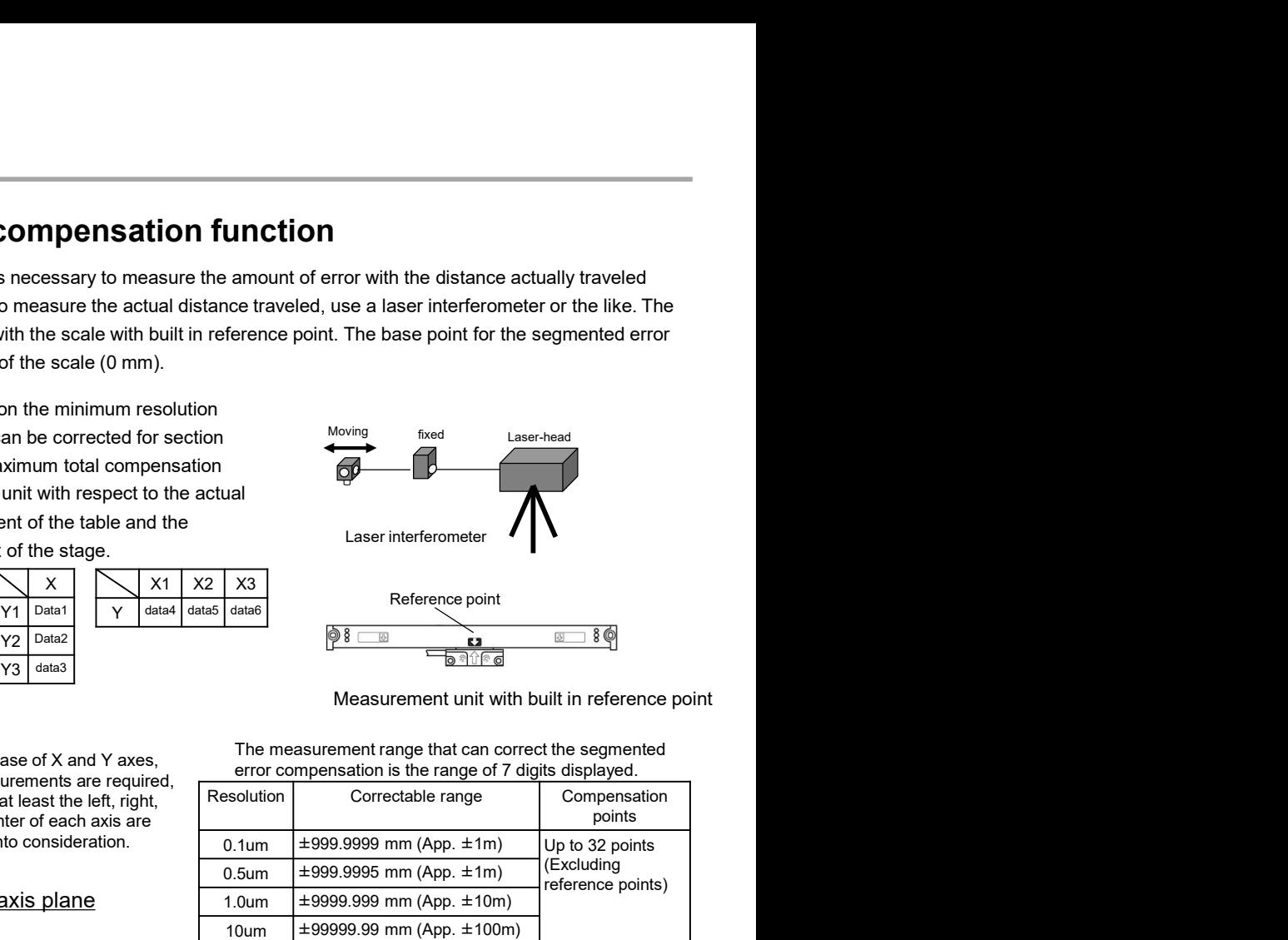

Measurement unit with built in reference point

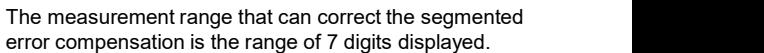

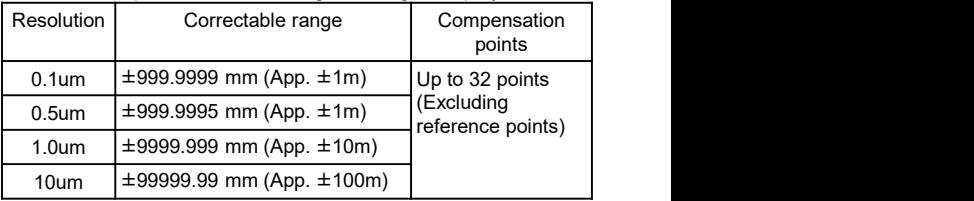

# STEP 1 Measurement of mechanical error

down the changing points (compensation points) to 32 points or less. If there are two or more axes, consider using the average value for each axis or narrowing down to the data of frequently used positions.

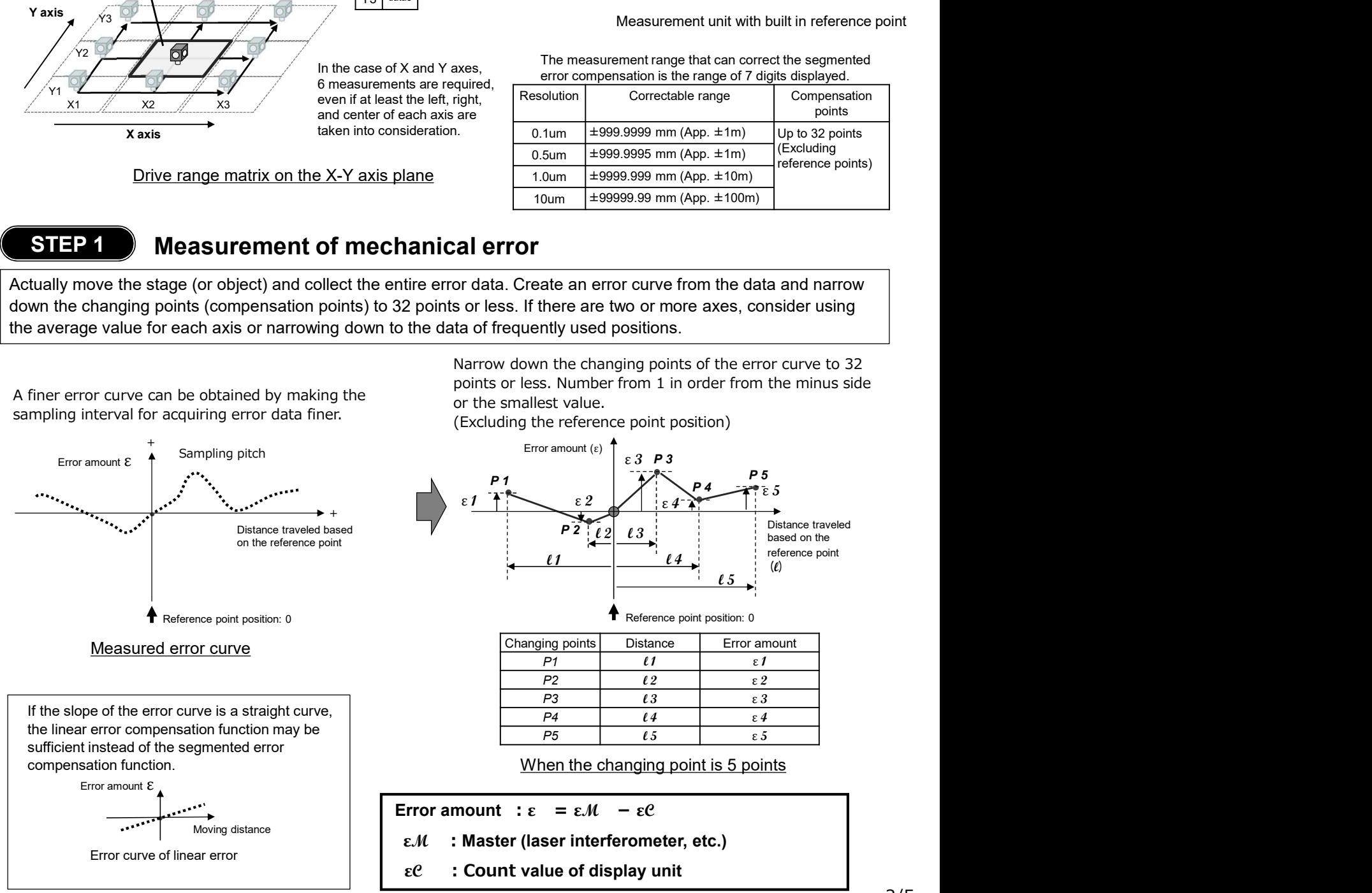

Narrow down the changing points of the error curve to 32 points or less. Number from 1 in order from the minus side

### STEP 2 Creation of compensation data

Create compensation data for the changing points narrowed down to 32 points or less from the error curve measured in step 1.

\* Since the reference point position is 0, it is not included in the compensation points.

o 32 points or less from the error curve measured<br>pensation points.<br>the value of the measurement unit. If the start position of<br>N, the position N should be 32 or less.<br>pm. If it exceeds the ± 600μm range, the segmented<br>ta 9 32 points or less from the error curve measured<br>pensation points.<br>the value of the measurement unit. If the start position of<br>N, the position N should be 32 or less.<br>pm. If it exceeds the  $\pm$  600μm range, the segmente included in the compensation points.<br>
Included in the compensation points.<br>
In minus) side of the count value of the measurement unit. If the start position of<br>
end position is position N, the position N should be 32 or l STEP 2 Creation of compensation data<br>Create compensation data for the changing points narrowed down to 32 points or less from the error curve measured<br>in step 1.<br>Since the reference point position is 0, it is not included the segmented error compensation is position 1 and the end position is position N, the position N should be 32 or less. The maximum compensation value for the entire changing point is within  $\pm$  600 $\mu$ m. If it exceeds the  $\pm$  600 $\mu$ m range, the segmented error compensation function cannot be used. **Creation of compensation data**<br>Create compensation data for the changing points narrowed down to 32 points or less from the error curve measured<br>in **stop 1**.<br><sup>2</sup> Since the reference point position is 0, it is not include **STEP 2** Creation of compensation data<br>
Create compensation data for the changing points narrowed down to 32 points or less from the error curve me<br>
in step 1.<br>
Since the reference point position is 0, it is not included i **Creation of compensation data**<br>
Example 19 or the changing points narrowed down to 32 points or less from the error<br>
Example point in order from the smallest (or minus) side of the count value of the measurement unit. If

#### NOTE:

Number the changing point in order from the smallest (or minus) side of the count value of the measurement unit.

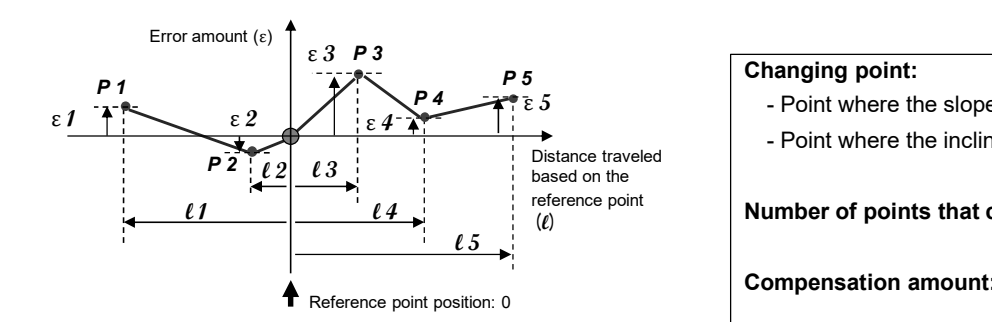

When the changing point is 5 points

#### Changing point:

 $\ell$  4  $\mu$ 

Compensation amount: up to  $\pm$  600 $\mu$ m

#### Error curve compensation data for the above 5 changing points (Unit: mm)

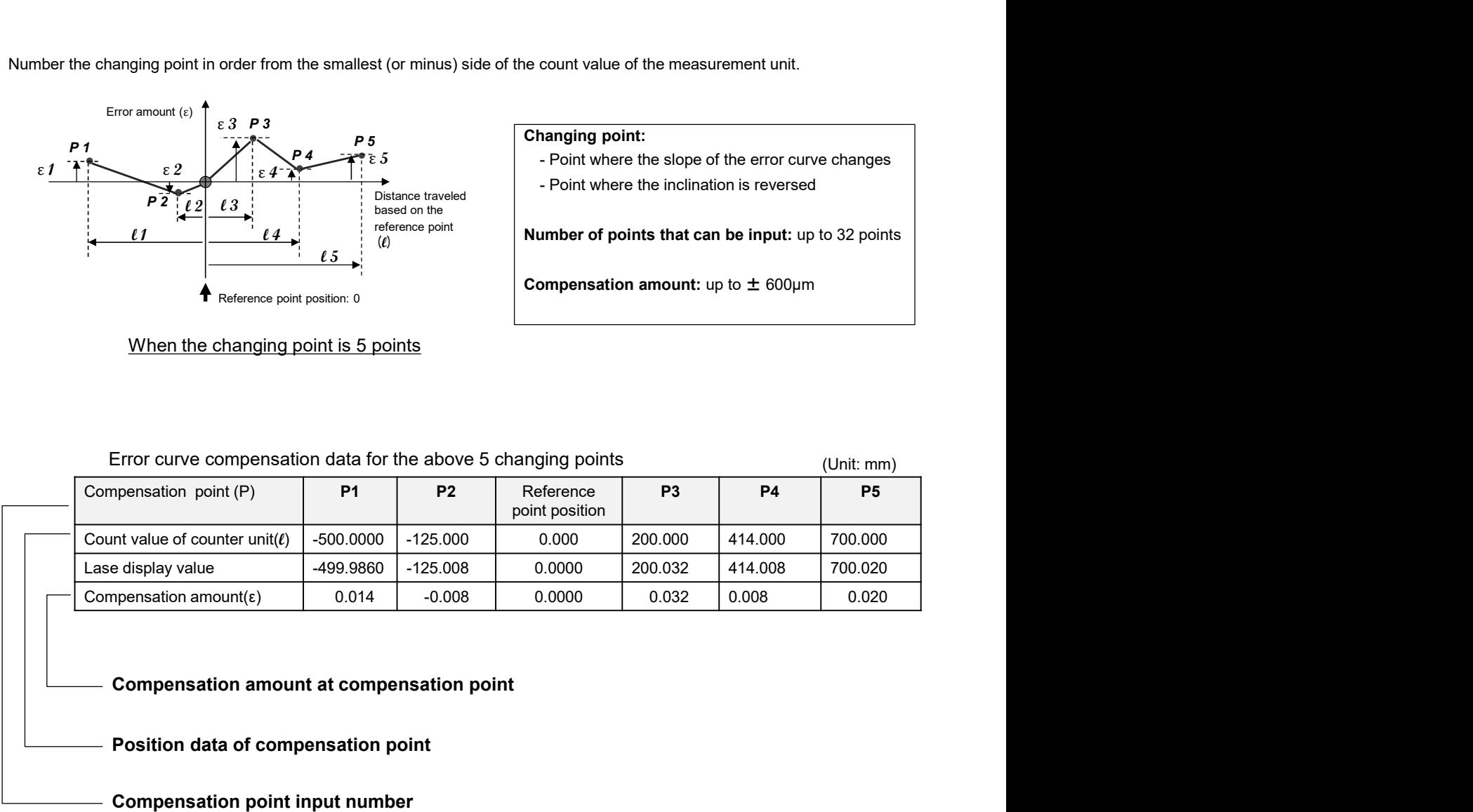

# STEP 3  $\,$   $\,$  lnput of compensation data  $\,$

Enter the compensation data created in step 2 into the display unit.

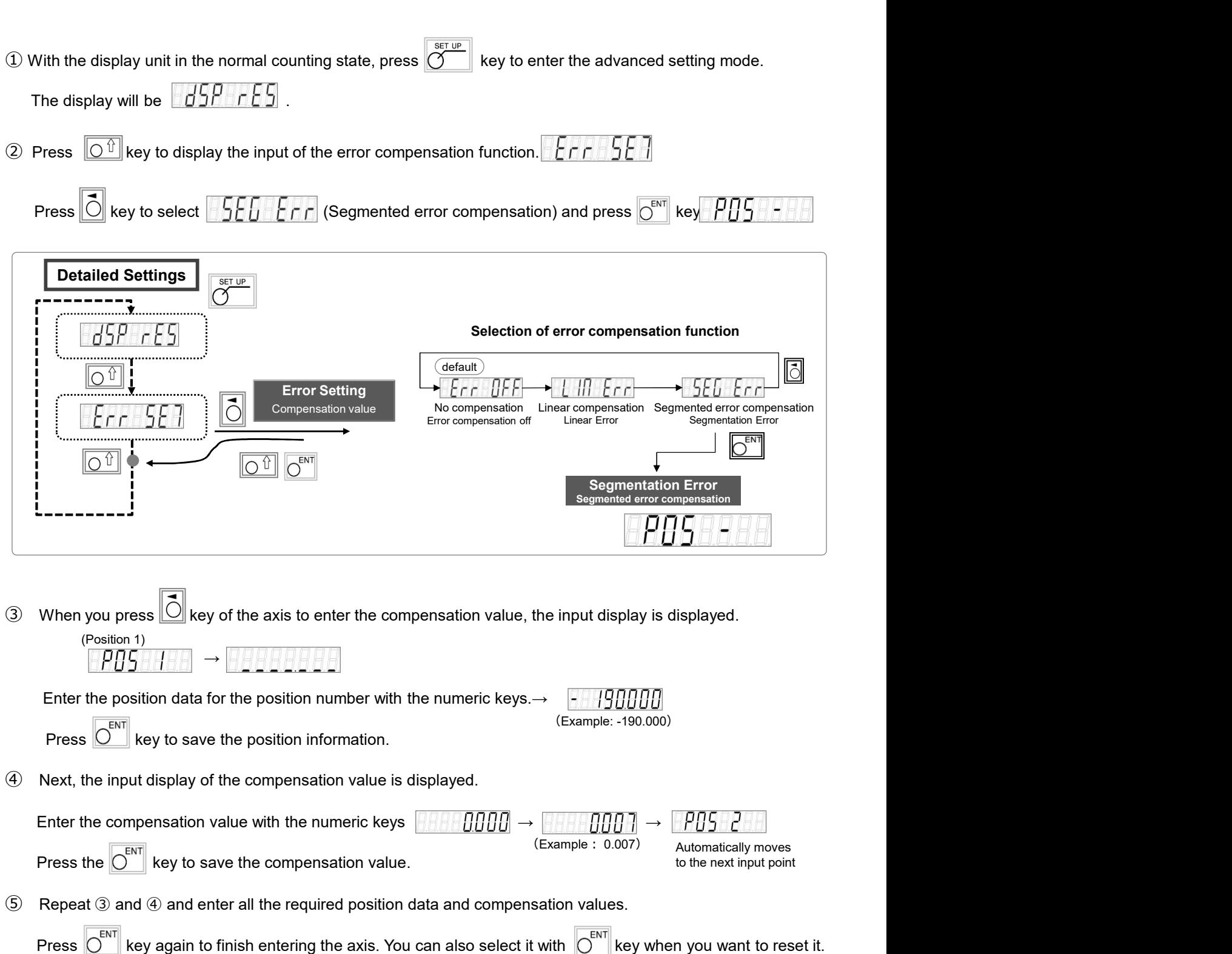

and enter the reference point mode to enable the segmented error compensation function.

Press  $\left[\bigcap_{k=1}^{\text{RESET}} k$  key to exit the detailed setting mode

#### STEP 4  $\qquad$  Reference point reading

#### Continued from step 3

RESET

It is necessary to always detect the reference point in order to enable the segmented error compensation function. \* Segmented error compensation is calculated based on the reference point of the measurement unit .

 $\circled{6}$  Press  $\circled{6}$  key when the power is turned on or after setting the interval error compensation value to enter the reference point acquisition mode.

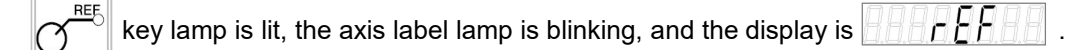

 $\circled{2}$  When you press  $\ddot{\circ}$  key of the axis to get the reference point, the display and the axis label blink.

You can also acquire the reference point of two or more axes at the same time.

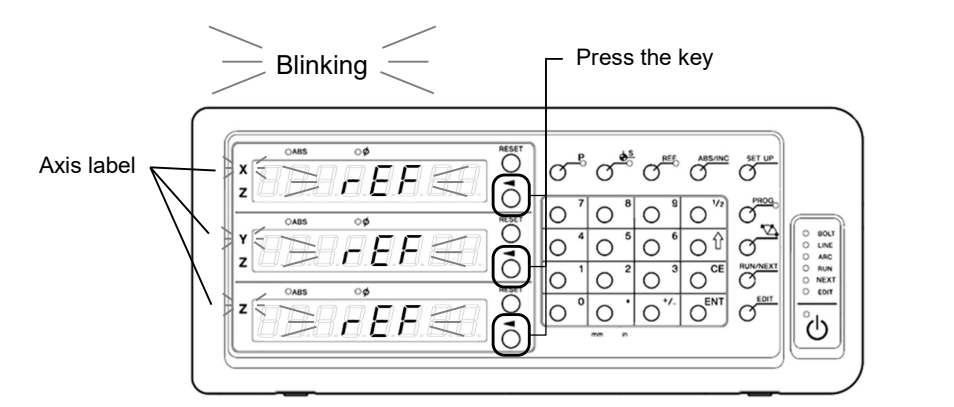

LH71A-3, XYZ axis refrence point acquisition

NOTE: When using the measurement unit for unidirectional reference point detection, move the measurement unit in the direction opposite to the direction in which the reference point is passed. (Not required for bidirectional detection)

⑧ Move the measuring unit to pass the reference point.

The display changes from blinking to lit, and reference point acquisition is completed.

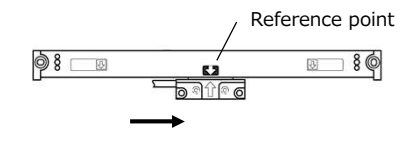

Finished